## How to Add Members to a Group in LinkedIn Learning

1. In the Admin page, click on "People" at the top of the page, then click on "Groups"

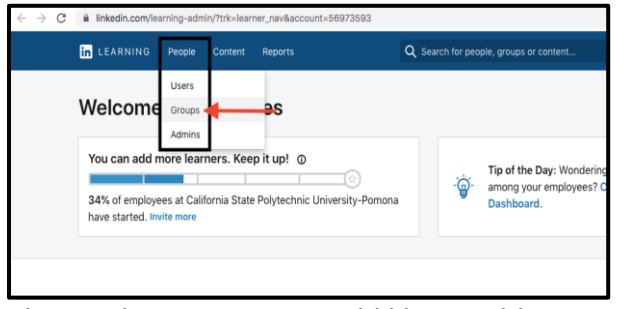

2. Choose the group you would like to add a member to

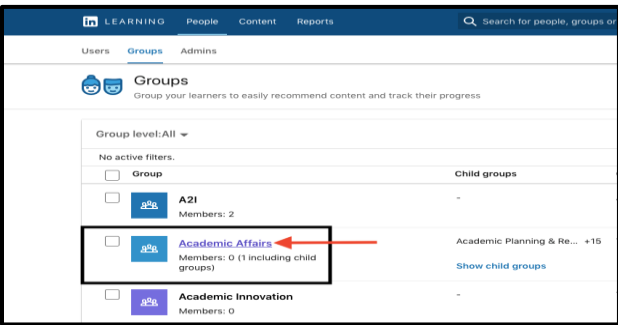

3. Click on the "Add members" drop down menu and choose whether you would like to add existing LinkedIn members, email new users, or add users by CSV file.

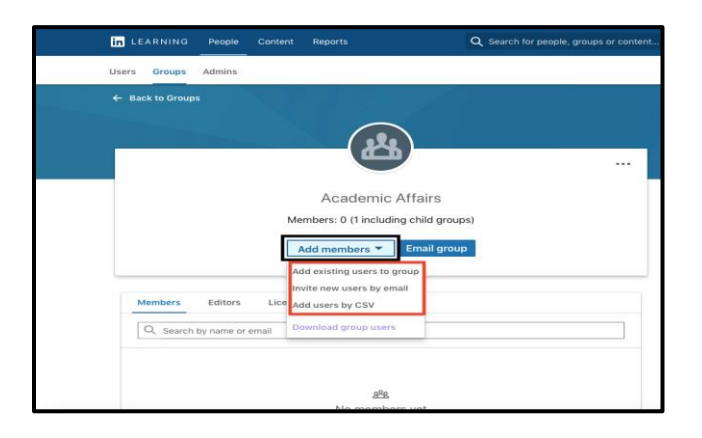

4. Type name or email into search bar and click on "Add Member" or "Save".

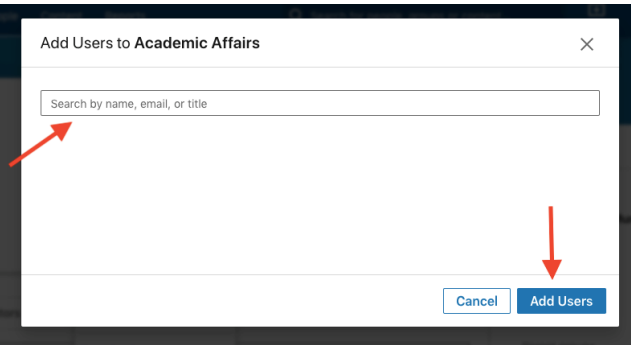